### **AutoCAD Crack Download**

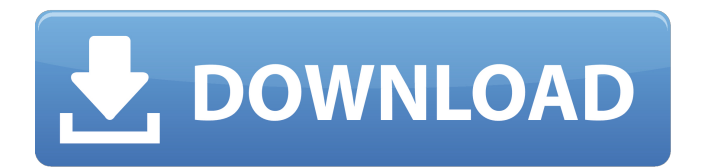

#### **AutoCAD Free Registration Code Free PC/Windows**

Like many other CAD programs, AutoCAD is used to create 2D and 3D technical drawings. AutoCAD can also be used to create custom and enterprise reports and presentations. After the AutoCAD application is installed on a workstation, new users can learn the program's features by simply using the program. However, AutoCAD is an extensive, feature-rich application that requires a lot of training and practice to master and become proficient at. AutoCAD users can access various training videos and other training materials available on the Autodesk website. Check out this infographic (right) for a quick run-down of the most common AutoCAD shortcuts and workflows. AutoCAD Quick Reference Guide In the AutoCAD program, there is a Quick Reference Guide that can be used to perform commonly used tasks (such as creating and drawing objects, creating and editing existing objects, and performing a series of repetitive operations on objects and entities). The Quick Reference Guide consists of sub-guide commands that can be accessed from the application's toolbar or context menu. You can also access the Quick Reference Guide from the program's menubar. Before AutoCAD AutoCAD users used to work at their own graphics terminals. To begin a project using AutoCAD, the user would first start a drawing by entering a command in the graphics terminal. Once the user enters the command, the user then has to wait until the drawing is complete. If the drawing took longer than expected, the user could abort the drawing process (i.e., cancel the command). However, the user could not exit the program while the drawing is being generated. The user would have to wait until the drawing is complete before he or she can exit the program. If the user canceled the command or the program crashed, the user's work on the drawing would be lost. In addition, any changes made after the user entered the command and before the user was interrupted would be lost as well. This meant that the user would have to start over again from the beginning of the project. Accessing the Quick Reference Guide The Quick Reference Guide is accessed in the AutoCAD program by selecting Tools > Quick Reference Guide from the menu bar or by selecting the quick guide icon (a person holding a book) on the menubar. The following screenshots show the Quick Reference Guide. The Quick Reference Guide consists of one subguide. The sub-guide's commands appear

## **AutoCAD Full Product Key Download [Updated-2022]**

has a number of utilities which help to automate and correct drawings: There is an option to import a number of DWG and DGN files into a folder within the AutoCAD Full Crack application. Other DWG and DGN file formats can be loaded and unloaded through the DXF/DWG Viewer utility. After loading the file, the user can work on it and can update the original file. See also AutoCAD Cracked Version LT AutoCAD R14 AutoCAD R19 AutoCAD WS Creo DGN List of CAD software List of CAD file formats Marvin, an open source graphical finite element analysis software Photoshop, a piece of software developed by Adobe Systems and whose primary purpose is to edit and compose digital images of various kinds References External links AutoCAD tip and tutorial website by D. Mowry with a great amount of information. AutoCAD For Dummies by Rod Camarata, published by O'Reilly,. The Autodesk Learning Site - AutoCAD 3D CAD Software Training in 3D Autocad and 3D Architectural Design Category:1994 software Category:Computer-aided design software Category:Discontinued software Category:Computer-aided design Category:Autodesk Category:Products introduced in 1994Q: How to create C# class in VB with create keyword I am looking for the similar way to create class in C# in VB. Something like this, I need to create a new class: Class Myclass End Class And then use it in my code: Dim a = New Myclass() A: You just create the class using this keyword: Class MyClass Public Sub New() End Sub End Class However, you cannot create a new instance of a class just by using the New keyword, like this: Dim a = New MyClass() The Democratic Party is getting more and more concerned with a single issue. They are pushing the most anti-Israel candidate in the primaries. Rep. Keith Ellison of Minnesota, who is the deputy chair of the Democratic National Committee (DNC), stated that he supports the boycott, divestment, and sanctions (BDS) movement against Israel. And if you still haven't gotten your popcorn ready for the a1d647c40b

## **AutoCAD Serial Number Full Torrent Download**

2. Autocad should automatically detect and install Autodesk Forge. 3. If it does not, do the following: \* \* \* \* \* \* \* \* \* \* \* \*

### **What's New In?**

Incorporate source information into your designs. The Markup Assist feature allows you to add image, dimension, text, and custom comment information to your design. The information is displayed in the CAD application, so it is easy to modify and update. (video: 5:30 min.) Edit: You can place the native edit commands on the Layout tab of the ribbon instead of the Commands tab. This allows you to type text or an annotation directly into your drawing. (video: 2:00 min.) Double-click to edit: You can double-click any object in a drawing to edit it. This enables you to edit an object's name, properties, or constraints. You can even edit the name of the object's native command. You no longer need to select the object first to edit it. (video: 2:22 min.) Object tracking: Object tracking enables you to track the movement of objects as you design your drawing. You can reposition an object to match its current position, or move it to a different position. As you edit your drawing, AutoCAD adds information about objects to the status bar or displays this information in a tooltip. (video: 1:45 min.) Object Snapping: Drawing in AutoCAD is an ongoing process. The Snap feature enables you to establish a boundary for an object to snap to. As you move an object, AutoCAD automatically snaps it to the boundary. You can even zoom into the drawing to fine-tune the object's location. (video: 1:00 min.) Workspaces: You can now create and save your own workspace preferences. You can create and customize your own views or templates for a specific type of drawing. (video: 3:05 min.) Revit data analysis: Create and export Revit model data into PDF, DWG, or DXF format. The data can then be easily imported into AutoCAD or other CAD applications. It can also be used to generate PDF-based presentations or other visualizations of the model. (video: 2:20 min.) Revit export data: Export three different categories of object information to DWG format. You can export the elevation, surface, and room/wall boundary. Revit Export can be performed in either a right-to-left or left-to-right direction

# **System Requirements:**

1. 4Gb Ram 2. 2GB GPU 3. 10Mb Internet Connection 4. 512Mb VRAM Instructions: This is a tutorial for a FTL mod called "UNDYING REVENGE" The main features of this mod are : - Warpspace Flight - Unique System of Trade & Combat - Unvanquished Autonomous AI - Multiple Builds for the entire gameplay experience - Multiple Campaigns - PvP Arena

Related links: